### Annual Password Changes

UCSF has an annual password change policy. Use the following tips to ensure that you keep yourself, your work and UCSF safe:

### **Enroll in the UCSF Password Management Tool**

The UCSF Password Management Tool will allow you to easily change your password or unlock your account and enroll your mobile device to change your password from anywhere.

## **Password Standards**

UCSF has a defined password standard, passwords must contain twelve characters and three out of four elements such as **uppercase**, **lowercase**, **numbers** and **symbols**.

# **Consider a Passphrase**

Since passwords can be difficult to remember, it is *recommended* to use a **passphrase** instead, which will be simpler to remember and a longer passphrase is more secure than a short password containing random letters/ elements listed above.

For Example: Use a *phrase* or *sentence* known only to you but is still easy to remember such as ReadmanyB00k\$.

## Gather All of Your Devices

It is a best practice when changing your password on the various devices, systems, and applications used at UCSF in one sitting.

**NOTE:** Be sure to change the password on either the UCSF network or VPN and put any mobile devices in airplane mode.

## Use Keeper Password Vault

UCSF offers employees with a license to the Keeper Password Vault. Keeper allows you to manage all of your UCSF passwords in one place and assists with generating strong passwords.

For more information, go to it.ucsf.edu/password For Support: Contact IT Service Desk at 415-514-4100 or itservicedesk@ucsf.edu

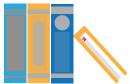

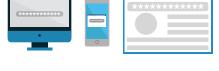

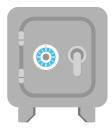

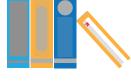

UPPERCASE

ABC

NUMBERS

123

abc

SYMBOLS

!\$@